## Fichier:Utiliser Minecraft en atelier iaecf192d991ea5d24c752b9c166e52c03-px-Utiliser Minecraft en atelier Minecraft abri.jpg.png

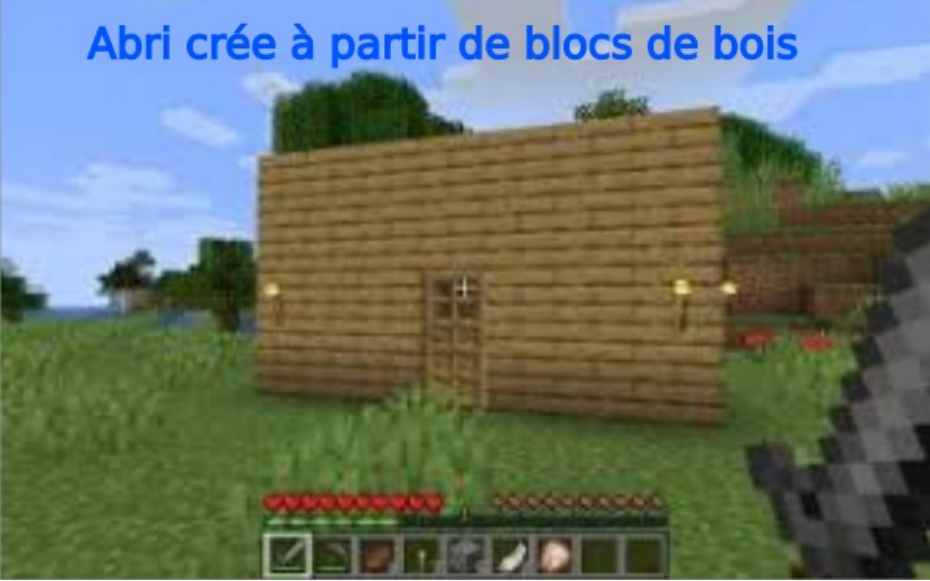

Pas de plus haute résolution disponible.

[Utiliser\\_Minecraft\\_en\\_atelier\\_ia-ecf192d991ea5d24c752b9c166e52c03-px-Utiliser\\_Minecraft\\_en\\_atelier\\_Minecraft\\_abri.jpg.png](https://rennesmetropole.dokit.app/images/f/f1/Utiliser_Minecraft_en_atelier_ia-ecf192d991ea5d24c752b9c166e52c03-px-Utiliser_Minecraft_en_atelier_Minecraft_abri.jpg.png) (600 × 376 pixels, taille du fichier : 236 Kio, type MIME : image/png)

Utiliser\_Minecraft\_en\_atelier\_ia-ecf192d991ea5d24c752b9c166e52c03-px-Utiliser\_Minecraft\_en\_atelier\_Minecraft\_abri.jpg

## Historique du fichier

Cliquer sur une date et heure pour voir le fichier tel qu'il était à ce moment-là.

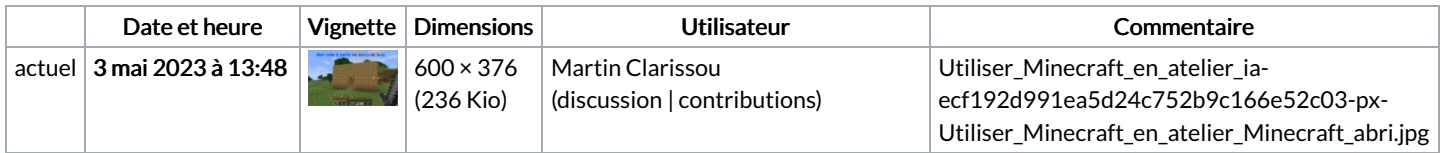

Vous ne pouvez pas remplacer ce fichier.

## Utilisation du fichier

La page suivante utilise ce fichier :

Utiliser [Minecraft](https://rennesmetropole.dokit.app/wiki/Utiliser_Minecraft_en_atelier) en atelier

## Métadonnées

Ce fichier contient des informations supplémentaires, probablement ajoutées par l'appareil photo numérique ou le numériseur utilisé pour le créer. Si le fichier a été modifié depuis son état original, certains détails peuvent ne pas refléter entièrement l'image modifiée.

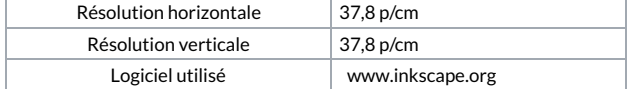